## **FIRST CHURCH** Online Giving

Giving to First Church using our Online Giving platform is super easy! The recommended way to give is to go through our church website (www.firstcong.com). Locate the GIVE tab in the navigation bar on the top right hand side of the website.

Scroll down the Online Giving page and click on the button that says GIVE NOW. This will load the online giving website application and you will see the following screen:

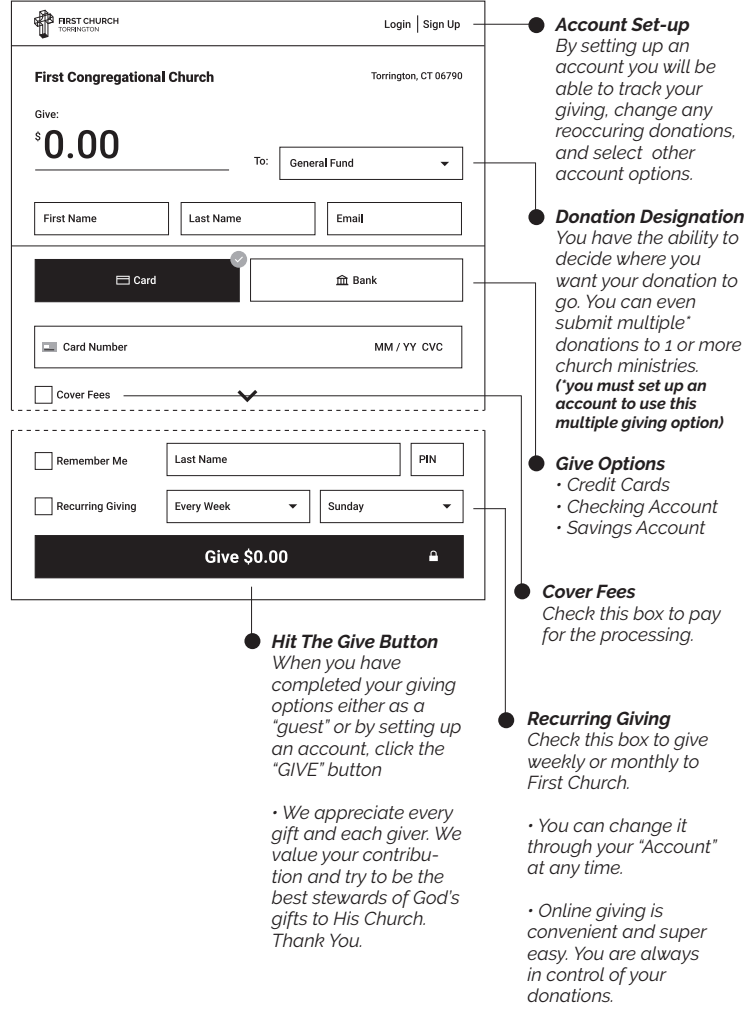

### CREATE AN ACCOUNT

The best way to have control over every aspect of your donation to the ministry of First Church is by creating an online giving "Account." Just click "Sign Up" located at the top right of the giving screen and it will walk you through setting up your personal giving page. On this page you will have the ability to change recurring donations, account set-up, and payment types. You will also be able to view past giving statements and receive IRS compliant giving documents for your year-end tax deduction.

**NOTE:** When setting up your account it will ask you for your email address. It is best to provide an active email you use most often.

For more about the First Church online giving platform through setting up an account, see the reverse side.

# Account Overview

Our giving platform is hosted by Tithe.ly. It is the number one church giving application used by non-profits such as: Ravi Zacharias International , Hillsong Church, and the Salvation Army.

When you set up an Account, you will receive an email to confirm Account access. *You must click on the link in the email to activate your Account.*

#### LOG IN SCREEN

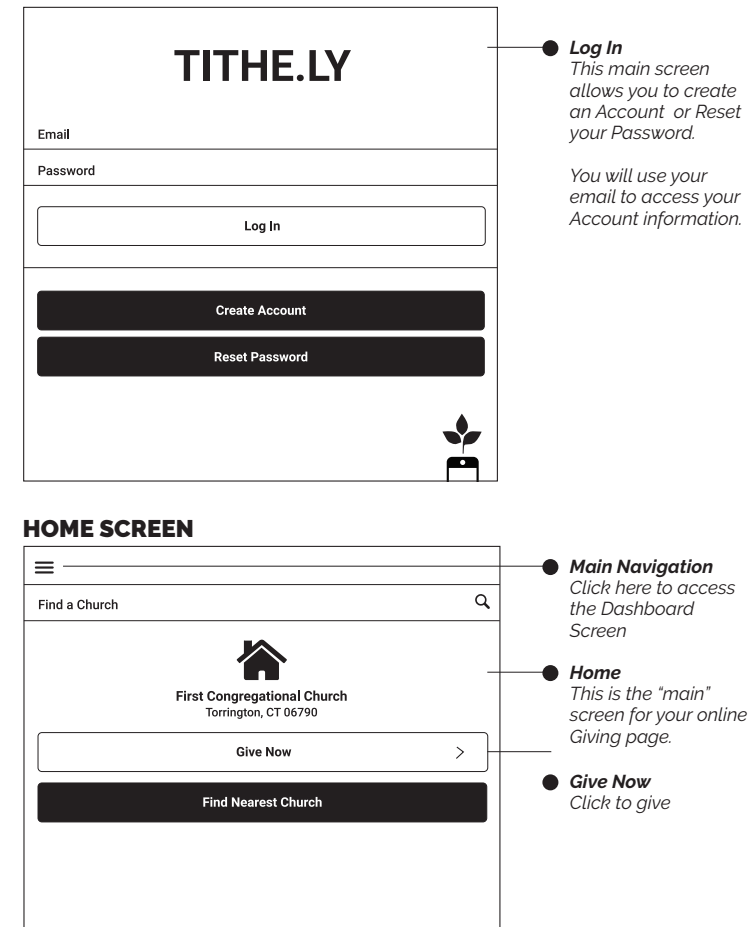

 $\blacktriangle$ 

酾

#### DASHBOARD MENU

 $\equiv$ 

Paymen<sup>®</sup>

■

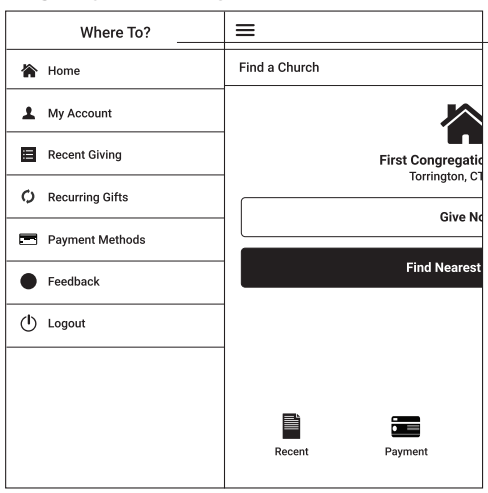

#### *Dashboard Control your giving through the Dashboard Menu. You will also Logout of your account using this menu.*

*Short Cuts Easy account access*